# **АИС «Сетевой город. Образование»**

Инструкция по авторизации в системе через ЕСИА для новых пользователей

## **Содержание**

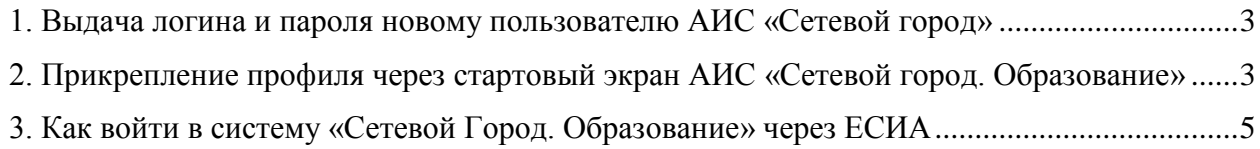

#### **1. Выдача логина и пароля новому пользователю АИС «Сетевой город»**

<span id="page-2-0"></span>Администратору ОО необходимо выдать новому пользователю логин и пароль от АИС «Сетевой город».

Логин – это имя пользователя.

Для формирования пароля необходимо нажать на кнопку «Сменить пароль».

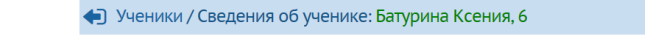

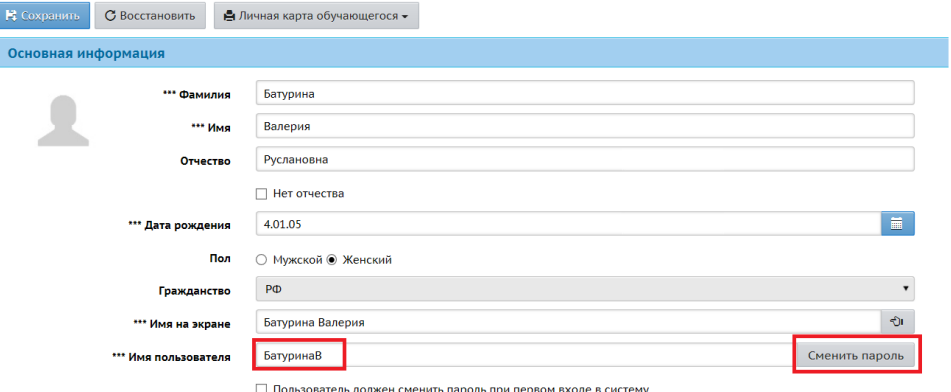

**Рисунок 1 – Логин и пароль в АИС «Сетевой Город. Образование»**

Если новых пользователей несколько, то администратор ОО может массово сформировать новые пароли. Для этого ему необходимо нажать на кнопку «Сформировать новые пароли», выбрать пользователей, а затем нажать на кнопку «Продолжить».

Отобразится информация по сгенерированным паролям, которую при необходимости можно распечатать.

| Информация по сгенерированным паролям |     |                |               |              |
|---------------------------------------|-----|----------------|---------------|--------------|
|                                       | ФИО | Имя на экране  | Имя для входа | Новый пароль |
| Артюхин Степан Петрович               |     | Артюхин Степан | АртюхинС1     | $nZ1\{5nzx$  |
| Голиков Барин                         |     | Голиков Барин  | оликов        | jC7&XUPt     |

**Рисунок 2 – Информация по сгенерированным паролям**

### **2. Прикрепление профиля через стартовый экран АИС «Сетевой город. Образование»**

<span id="page-2-1"></span>1. Пользователю на стартовом экране АИС «Сетевой Город. Образование»: <https://sgo.edu71.ru/> необходимо нажать на кнопку «Войти через госуслуги».

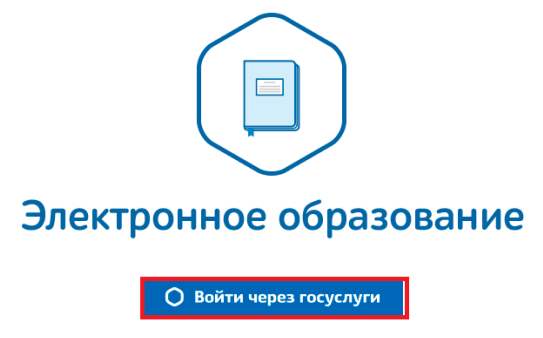

**Рисунок 3 – Вход с учётной записью портала гос. услуг**

В поле «Логин» пользователю необходимо указать мобильный телефон или e-mail, или СНИЛС, указанный при регистрации, в поле «Пароль» – свой пароль.

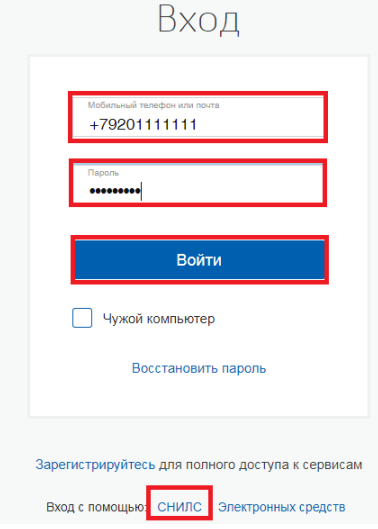

#### **Рисунок 4 – Авторизация на портале госуслуг**

2. Если у пользователя подтвержденная учетная запись гос. услуг, и в системе «Сетевой город» полностью внесены его персональные данные (ФИО, дата рождения, паспортные данные и СНИЛС), то после ввода логина и пароля учетной записи гос. услуг пользователь будет авторизирован в системе.

Если у пользователя

неподтвержденная учетная запись,

 подтвержденная учетная запись, но персональные данные сотрудником образовательной организации внесены не полностью в систему «Электронное образование»,

то при авторизации на сайте: [https://sgo.edu71.ru](https://sgo.edu71.ru/) через учетную запись гос. услуг, отобразится системное сообщение: «С выбранной учетной записью портала гос. услуг не связан ни один пользователь системы».

Для привязки учетной записи пользователя системы к учетной записи гос. услуг нажмите на кнопку «Продолжить».

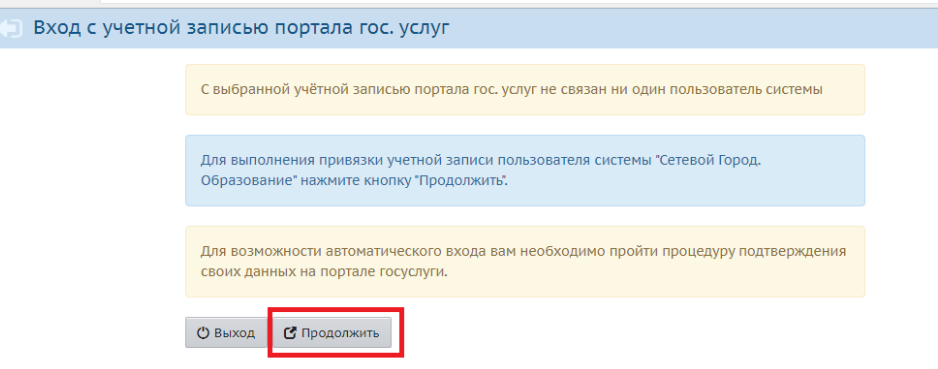

#### **Рисунок 5 – Привязка учетной записи пользователя**

Пользователю необходимо войти в систему, выбрав свой муниципальный район/населенный пункт и образовательную организацию и введя логин и пароль, выданные в образовательной организации.

Учетная запись пользователя системы будет связана с учетной записью гос. услуг.

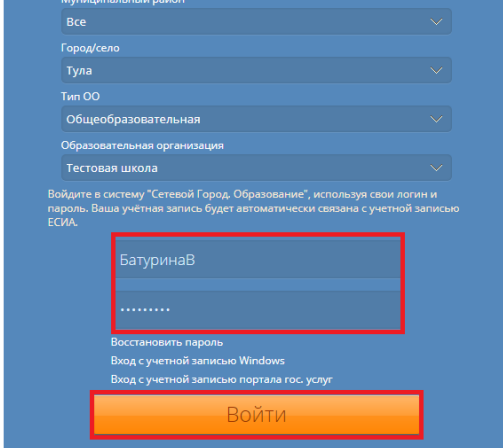

**Рисунок 6 – Вход в АИС «Сетевой город»**

После успешного выполнения данной процедуры пользователю будет доступен вход в систему с использованием профиля ЕСИА.

## **3. Как войти в систему «Сетевой Город. Образование» через ЕСИА**

<span id="page-4-0"></span>После привязки профиля ЕСИА к учётной записи АИС «Сетевой город» вход в систему осуществляется следующим образом:

1. Пользователю на стартовом экране АИС «Сетевой Город. Образование»: <https://sgo.edu71.ru/> необходимо нажать на кнопку «Войти через госуслуги»

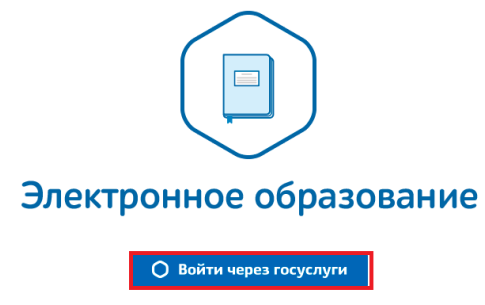

**Рисунок 7 – Вход с учётной записью портала гос. услуг**

2. В поле «Логин» указать мобильный телефон или e-mail, или СНИЛС, указанный при регистрации, в поле «Пароль» – свой пароль.

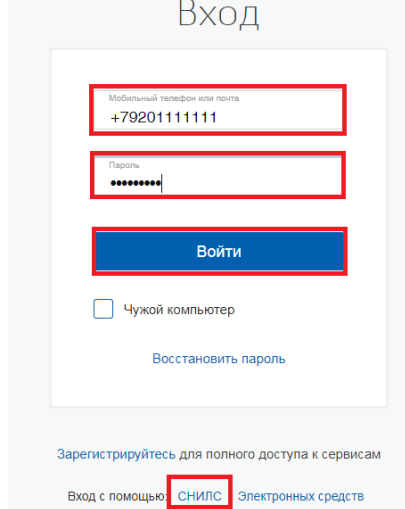

**Рисунок 8 – Авторизация на портале госуслуг**

3. В случае входа в систему через профиль ЕСИА, к которому прикреплено несколько учётных записей АИС «Сетевой Город. Образование», пользователю будет предоставлена возможность выбрать пользователя, от имени которого он хотел бы войти в систему.

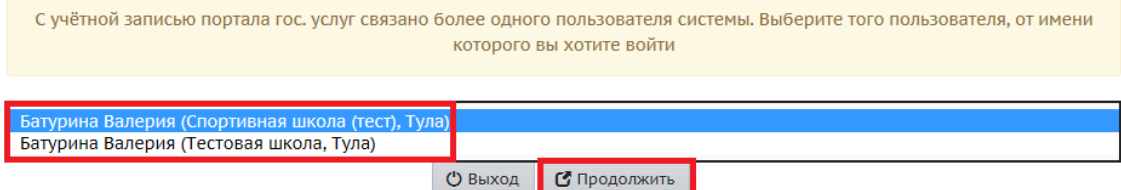

**Рисунок 9 – Выбор пользователя для входа в систему**